# **AliasStudio** 产品专家认证考试大纲

#### 试题说明:

- 考题数量:共 35 道,考试通过答对题目数:18 道
- 考试时间:90 分钟
- 试题种类:单选题、多选题

## 考试内容:

【考试知识点】

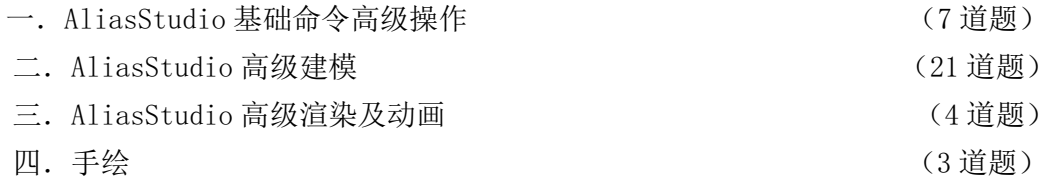

## 一. AliasStudio 基础命令高级操作[7 道题]

- 1.1.文件菜单与修改场景
- 1.2.显示控制与通用工具

## 二. AliasStudio 高级建模[21 道题]

2.1.曲线

从预绘制曲线(扫掠)库创建曲线 通过放置 CV 或编辑点绘制曲线 通过放置 CV 或编辑点绘制曲线 绘制过渡曲线 绘制与现有曲线平行或成一定角度的关键点线

2.2.曲线编辑

根据现有几何体创建自由曲线 从两条正交平面曲线创建三维曲线 重新指定曲线的形状或位置以与其他曲线相交 使曲线切线或曲率与曲面连续

2.3.COS

在曲面上创建曲线 创建与曲面曲线偏移一定距离的面上线 在曲面的相交处创建面上线 CoS 和构建历史

2.4.曲面

创建一个连接轮廓曲线的曲面

沿一条或多条路径曲线扫掠轮廓曲线 将倒角边添加到曲线或曲面 在曲线内创建一个平面

2.5.曲面编辑

通过将曲线投影到曲面上创建面上线 在曲面与其他曲面或平面相交的位置创建面上线 将修剪曲面转化为具有相同形状的未修剪曲面 将曲面转换为壳/将壳转换为曲面(缝合/取消缝合)

2.6.法线方向

法线是与曲线或曲面上的每个点垂直的虚构线

右手规则

间接指示曲线或曲面的形状

2.7.质量分析

使用曲线曲率图发现曲线问题

显示曲面上的最小曲率和最大曲率

检查曲面边上的偏差和连续性

创建或查看横断面

检查曲线之间的连续性

使用曲率贴图对曲面进行着色显示处理

快速测量已进行着色显示的模型

2.8.测量工具

创建动态测量

移动测量

定位测量

2.9.构造平面

构建平面概论

构建平面中的鼠标键

构建平面选项

2.10.连续性

连续性类型

检查曲面之间的连续性

检查可能不具有位置连续性 (G0) 的曲面之间的切线连续性 (G1)

为什么要设置连续性和曲线阶数

2.11.精简曲面

2.12.有理几何体和无理几何体

有理几何体(其数学表示)是多项式和之比

非有理性几何体是多项式的和

将有理曲面转化为非有理性曲面

2.13.点云与断面线

编辑点云 显示或隐藏所有断面数据 更改断面线的绘制样式 更改断面线上的数据点符号

## 三.AliasStudio 高级渲染及动画[4 道题]

- 3.1.灯光的应用
	- 灯光的颜色 灯光的亮度 使灯光仅照亮链接到该灯光的对象 确定灯光是否投射阴影
- 3.2.材质纹理

#### 材质球的名称

曲面在所有方向上反射灯光的能力

- 曲面上反光高光的颜色
- 曲面反射其周围的能力

## 3.3.软件渲染

- 高级功能(如折 射、对象反射和柔和的阴影)
- 管理灯光、材质和环境的工具
- 设置颜色、纹理、照明效果

## 3.4.硬件渲染

实时模型评估、实时视觉演示或演示快照

渲染菜单 (软件渲染器、材质管理器等)

## 3.5.场景布置

使用当前"Rendering Options"设置渲染场景

使用"Ambient Occlusion"渲染场景

从 UNIX 命令行渲染场景

使用命令行渲染程序

3.6.动画

创建转盘动画 对动画应用关键帧 骨骼概述 使用单链解算器 应用时间扭曲

## 四.手绘[3 道题]

4.1.画布的创建

裁剪或扩展画布平面(使用"Marquee"和"Crop to Marquee"工具) 裁剪、扩展或移动画布平面(使用"Resize canvas tool"操纵器) 裁剪或扩展画布平面(使用"Resize canvas tool"控制窗口)

4.2.层的创建

隐藏或显示图像层

对层中的所有对象进行操作

移动、缩放或旋转图像层

4.3.画笔与橡皮 设置画笔大小、形状和轮廓

选择画笔并使用其绘制草图

- 4.4 选区
- 4.5. 线的捕捉

捕捉到曲线、点或栅格

曲线捕捉选项

水平和垂直捕捉